#### Module 4

# **Scripts and Modules**

#### **Limitations of the Interactive Shell**

```
. . .
                                 wmwhite - python - 80\times24
[[wmwhite@Rlyeh]:~ > python
Python 3.7.4 (default, Aug 13 2019, 15:17:50)
[Clang 4.0.1 (tags/RELEASE_401/final)] :: Anaconda, Inc. on darwin
Type "help", "copyright", "credits" or "license" for more information.
| >> x = 1+2| >> x = 3*x>>> \times| >> \text{quit}()[wwwhte@Rlyeh]:~> > python
Python 3.7.4 (default, Aug 13 2019, 15:17:50)
[Clang 4.0.1 (tags/RELEASE_401/final)] :: Anaconda, Inc. on darwin
Type "help", "copyright", "credits" or "license" for more information.
|>>> xTraceback (most recent call last):
                                                  Variable lost
  File "<stdin>", line 1, in <module>
                                                    on quit()NameError: name 'x' is not defined
>>
```
# **Solution: Use a (Module) File**

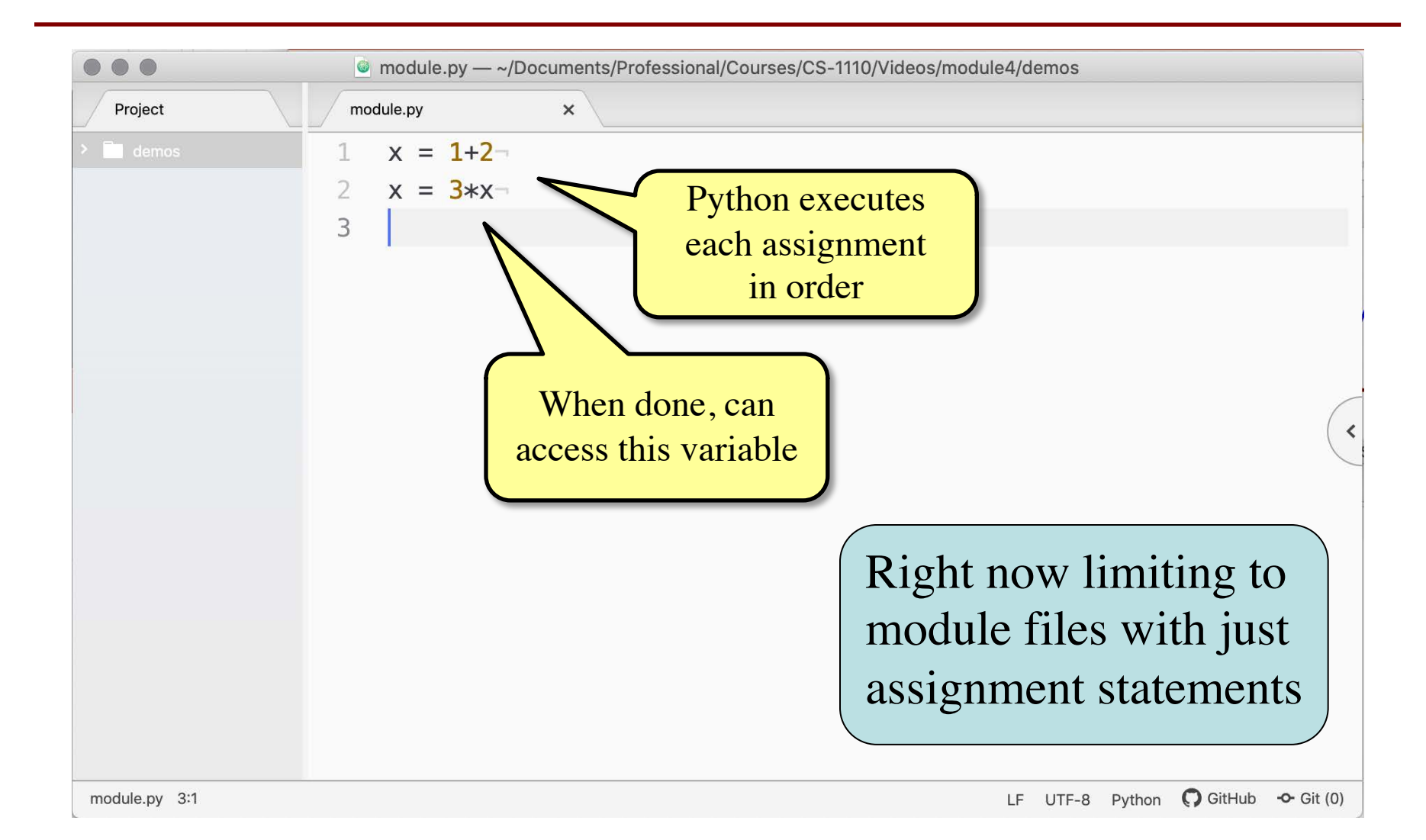

#### **How Do We Use This File?**

- Remember scripts in Module 0!
	- Navigate to a folder; python module.py
	- But does not do anything (it is not a script)
- But you can use it as a module
	- Navigate to folder; python; import module
	- § Notice that we do not put the .py on the end
- Importing a module...
	- § Executes all of the statements inside
	- Allows us to access the variables assigned

### **Putting It All Together**

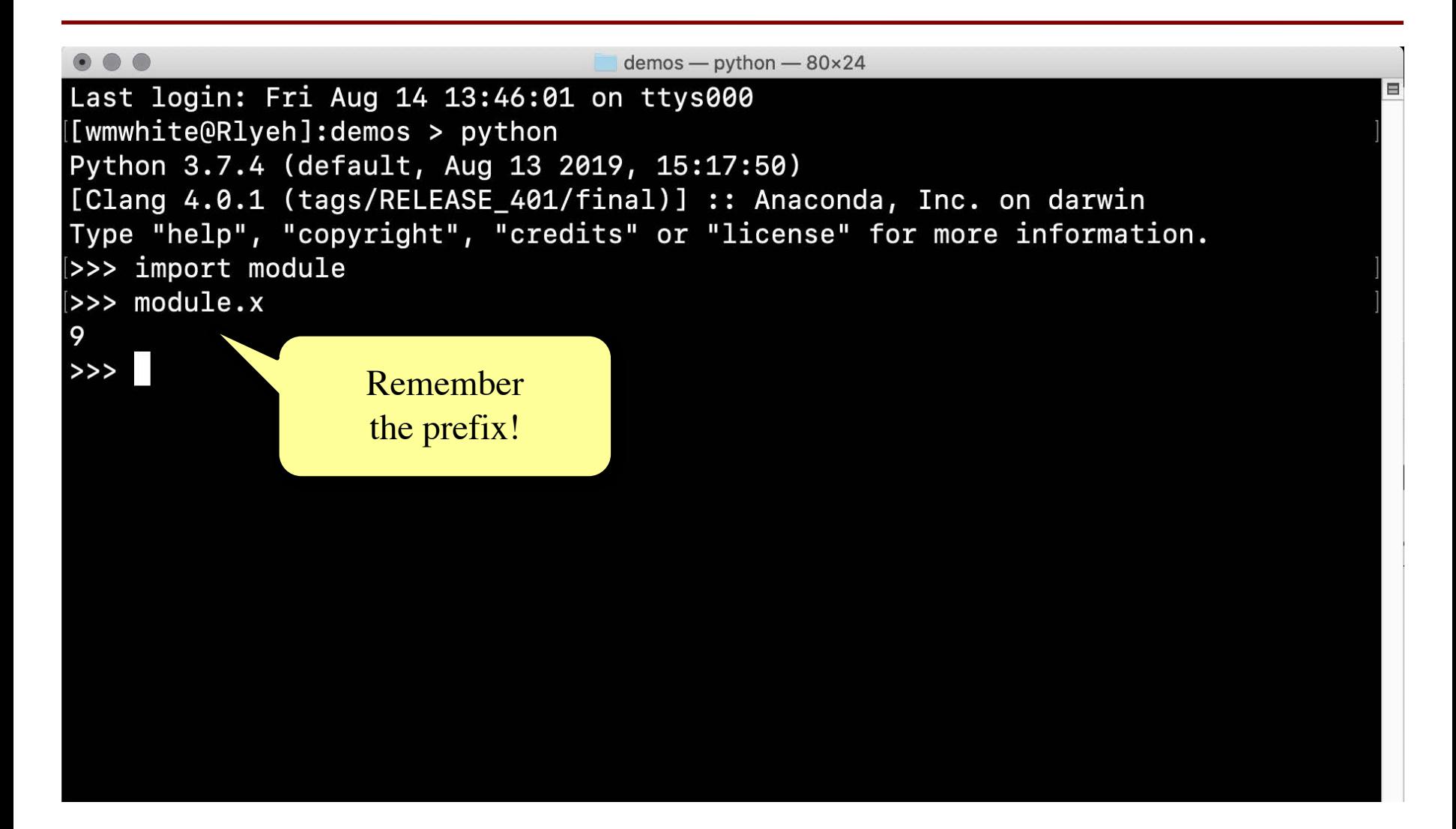

#### **Purpose of Code Editors**

- You will need something to edit code files
- How about Microsoft Word?
	- Do not want fonts or formatting
	- Just want to edit plain text
- How about NotePad (W) or TextEdit (M)?
	- Better (and some people use them), but not ideal
- Want something that can help you code
	- Designed to help you look for code mistakes
	- § Special purpose program is a **Code Editor**

# **Using a Code Editor**

- Code Editor is a program to edit code
	- Not limited to Python; supports many langs
	- Can do (some) error checking for you
	- Colors text in ways we talk about later
- There are many popular code editors
	- Two most popular: Atom Editor, VS Code
	- We prefer Atom Editor
		- Best python support out of box
		- (Almost) the same on all computers

#### **Atom Editor**

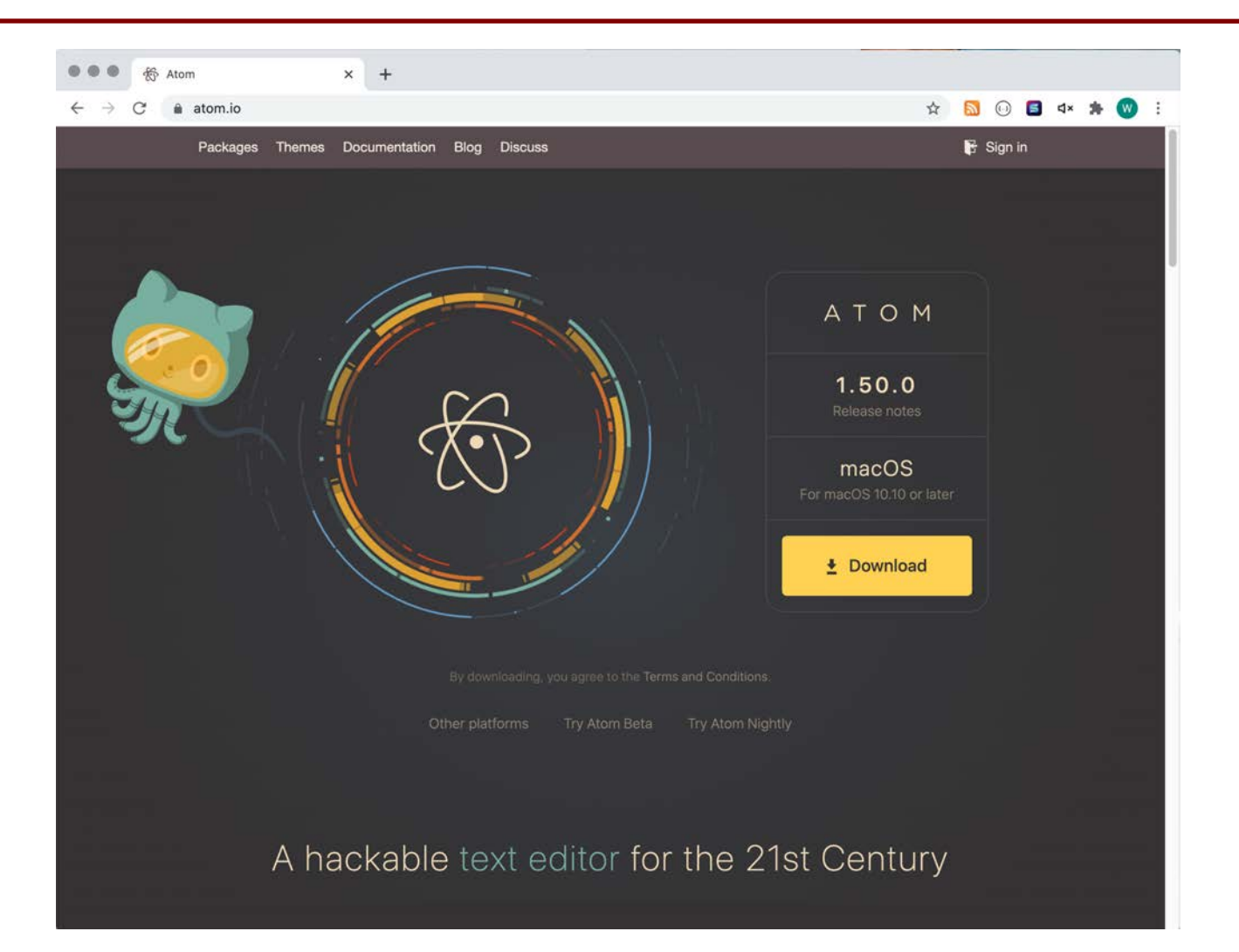

### **Getting Started with Atom**

- Double click on Atom Editor
	- § You will see a lot of windows
	- Can close the tabs by clicking at the top
- Can open a file in two ways
	- Select Open from the menu on computer
	- Drag and drop on to the application icon
- When you open, folder to the left
	- Lists all of files in folder
	- Can click on any to open

# **File Organization**

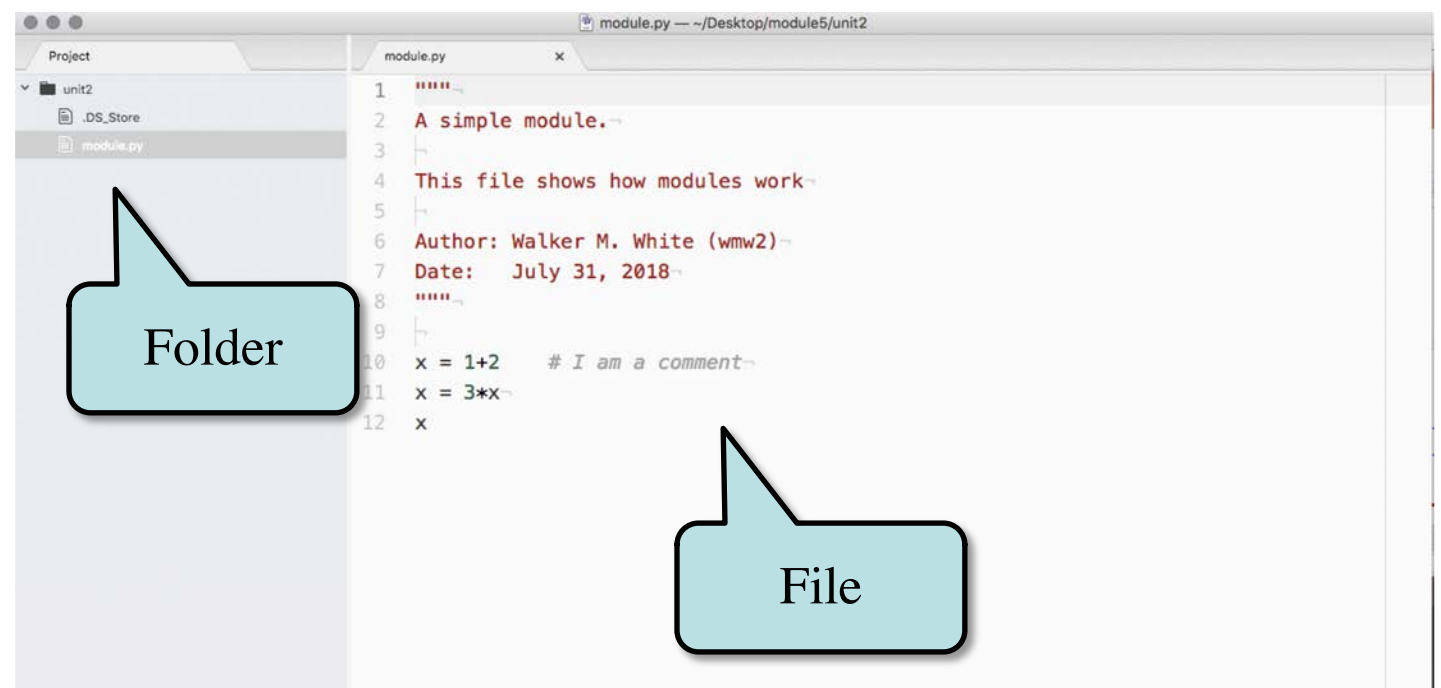

- This is a natural way to program
	- We organize related Python files in folders
	- Can also open the whole folder, not file

#### **Final Word on Workflow**

- Python programmers have two windows open
	- The Code Editor
	- Terminal
	- Often like them side by side
	- Do not recommend different desktops
	- § Swiping back and forth can get confusing
- Often will have a third window open
	- § The browser or the documentation
	- This one is okay in a different desktop

#### **The Basic Elements**

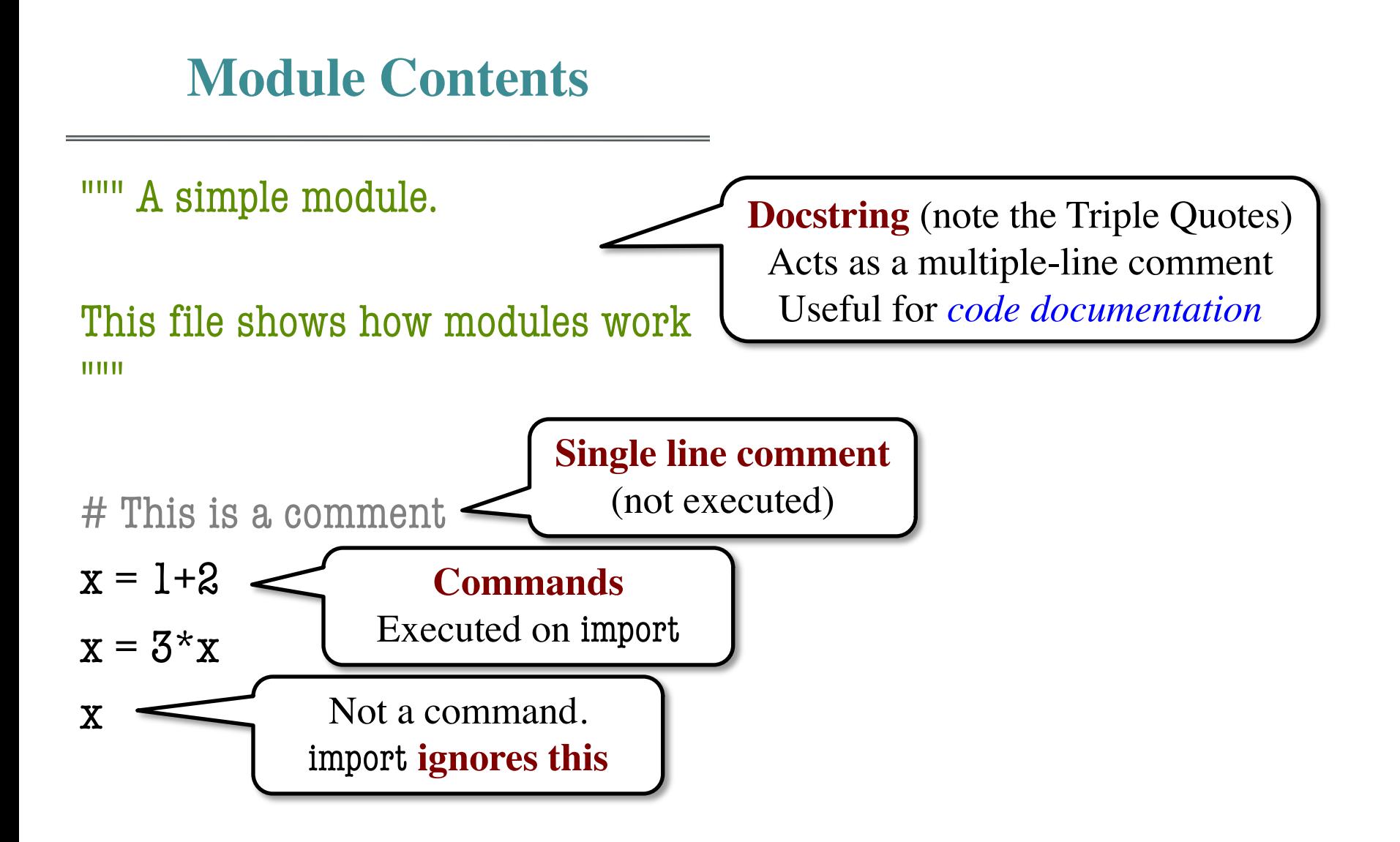

#### **The Basic Elements**

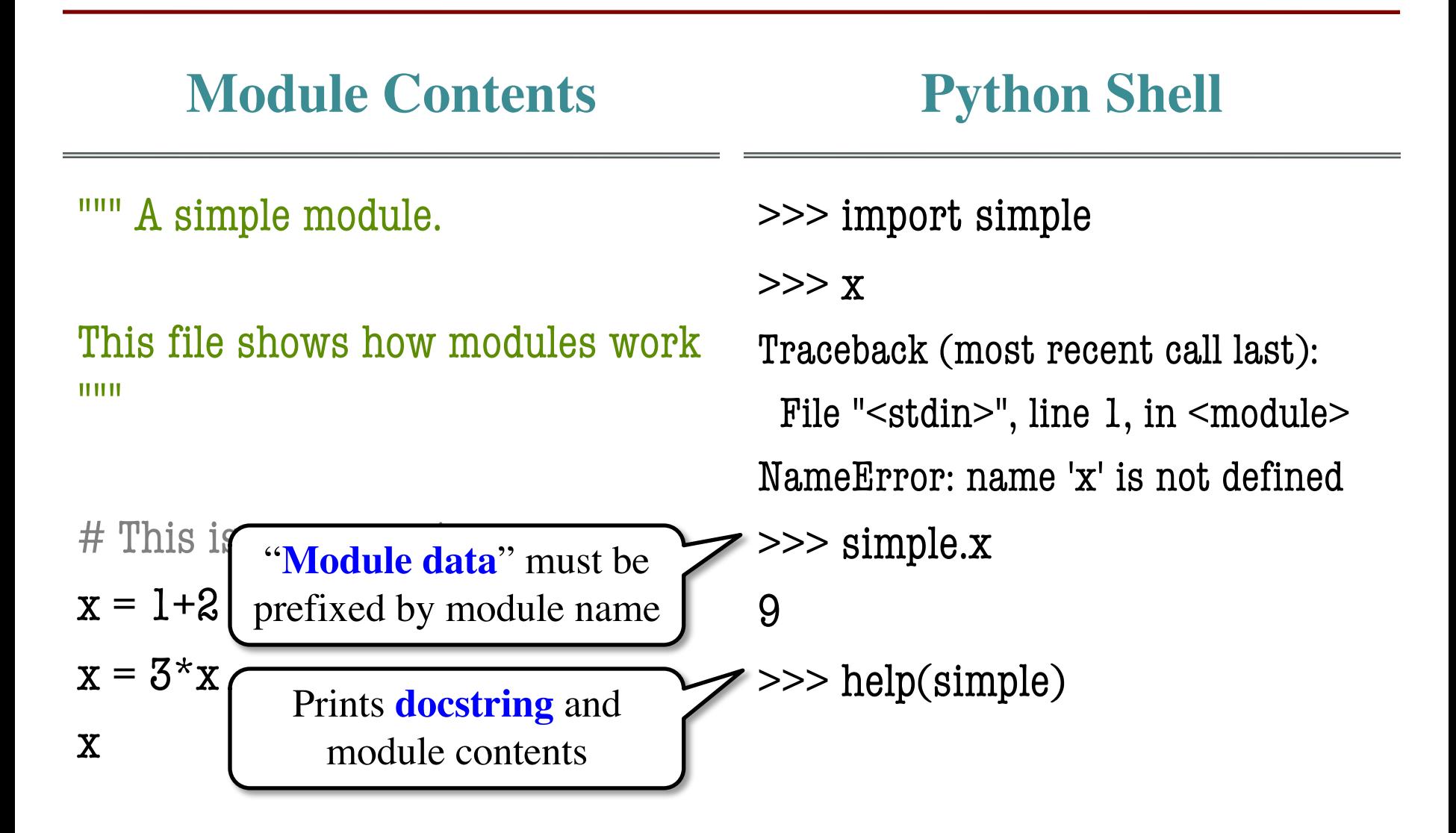

# **Modules Can Import Modules**

 $"''"$ 

A module that imports another module.

 $"$ """"

# Import a standard python module

import math  $x = \text{math.cos}(0)$ 

Standard Module

# Import a user-defined module

import temp  $y = temp.to\_centigrade(32.0)$ 

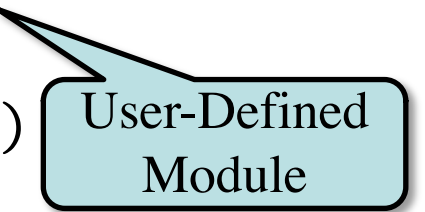

# **Can Use temp w/o Understanding It**

```
\bullet \bullet \bulletunit 3 - eCornell - python - 96 \times 30| >> import temp
|>> help(temp)
Help on module temp:
NAME
    temp - Conversion functions between fahrentheit and centrigrade
DESCRIPTION
    This module shows off two functions for converting temperature back and forth
    between fahrenheit and centigrade. It also shows how to use variables to
    represent "constants", or values that we give a name in order to remember them
    better.
    Author: Walker M. White (wmw2)
            July 31, 2018
    Date:
FUNCTIONS
    to_centigrade(x)Returns: x converted to centigrade
                                                              But must be 
        The value returned has type float.
                                                           in same folderParameter x: the temperature in fahrenheit
        Precondition: x is a number
    to_{\text{=}} fahrenheit(x)
| >> temp.to<u></u>.centigrade(32.0)0.0\rightarrow
```
### **Recall: Scripts**

- Script is a file containing Python code
	- Ends with the suffix .py
	- Run it by typing: python <script>
	- Gave you several examples at course start
- But modules contain Python code too!
	- Are they also scripts?
	- § What is the difference between them?

### **Understanding the Difference**

**Module Script** • Provides functions, variables • Behaves like an application § **Example**: temp.py § **Example**: hello\_app.py import it into Python shell • Run it from command line: >>> import temp python hello\_kivy.py >>> temp.to\_fahrenheit(100) 212.0 **Hello World!** >>>

#### Files are the same. Difference is how you use them.

#### **Scripts and Print Statements**

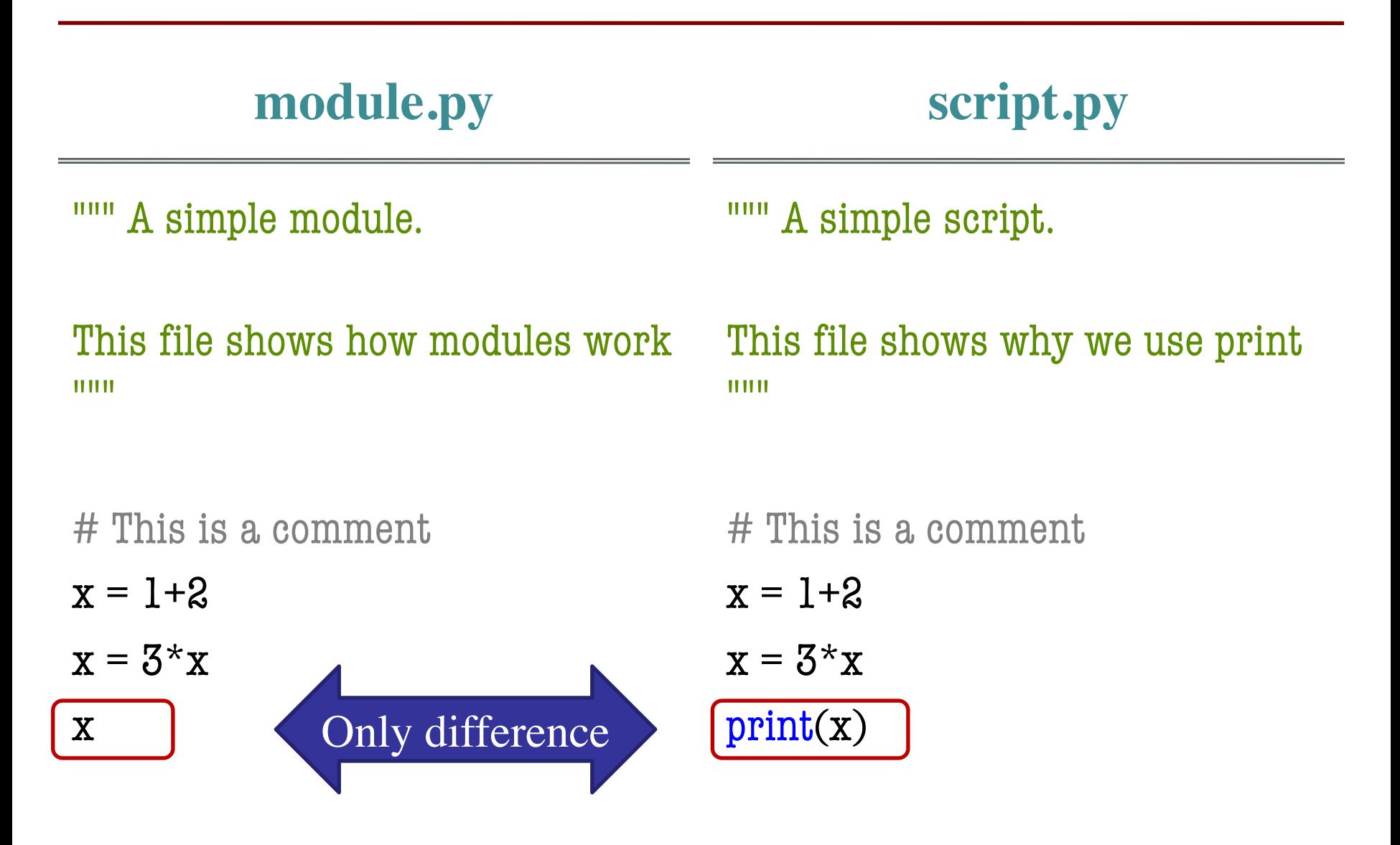

### **Scripts and Print Statements**

#### **module.py script.py**

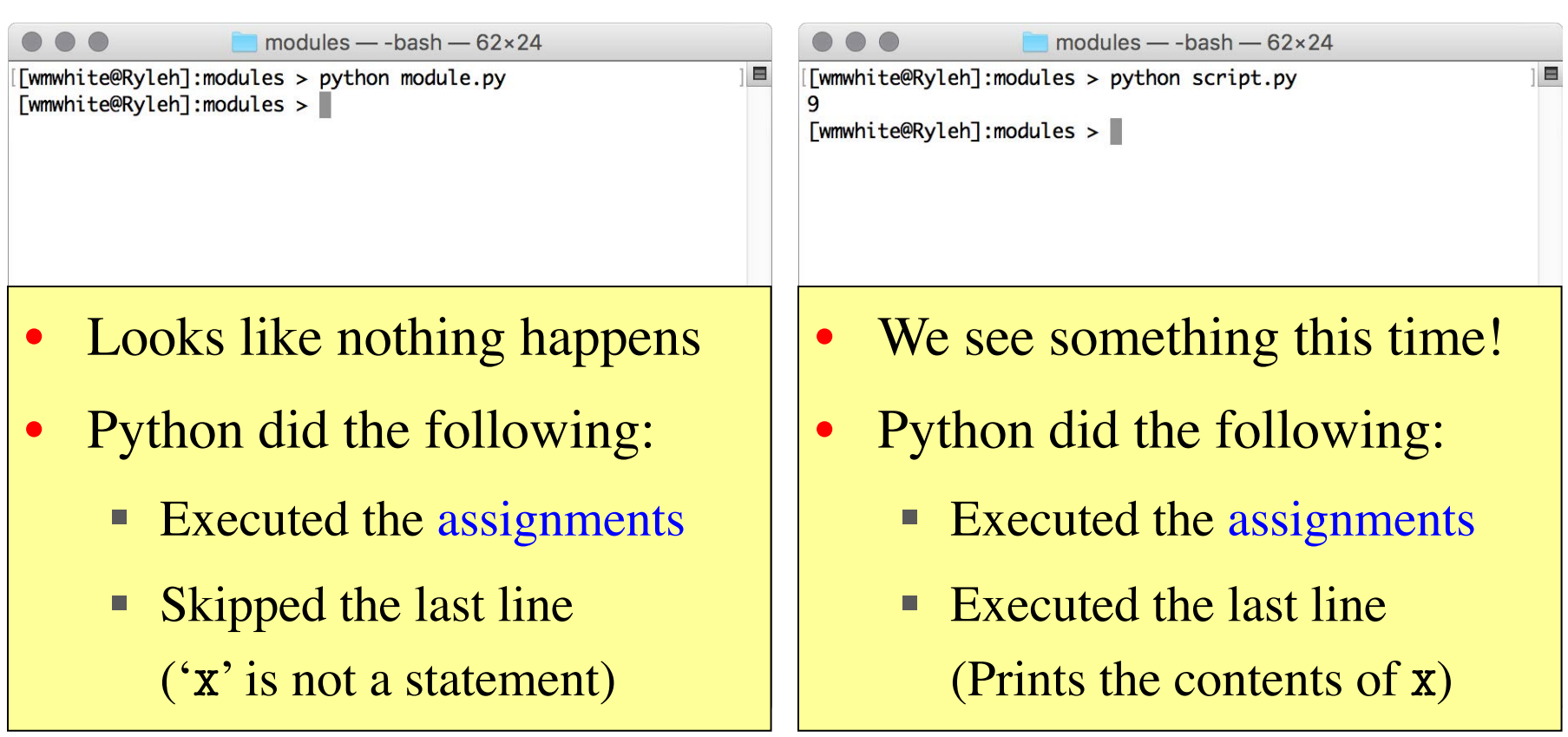

#### **Scripts and Print Statements**

#### **module.py script.py**

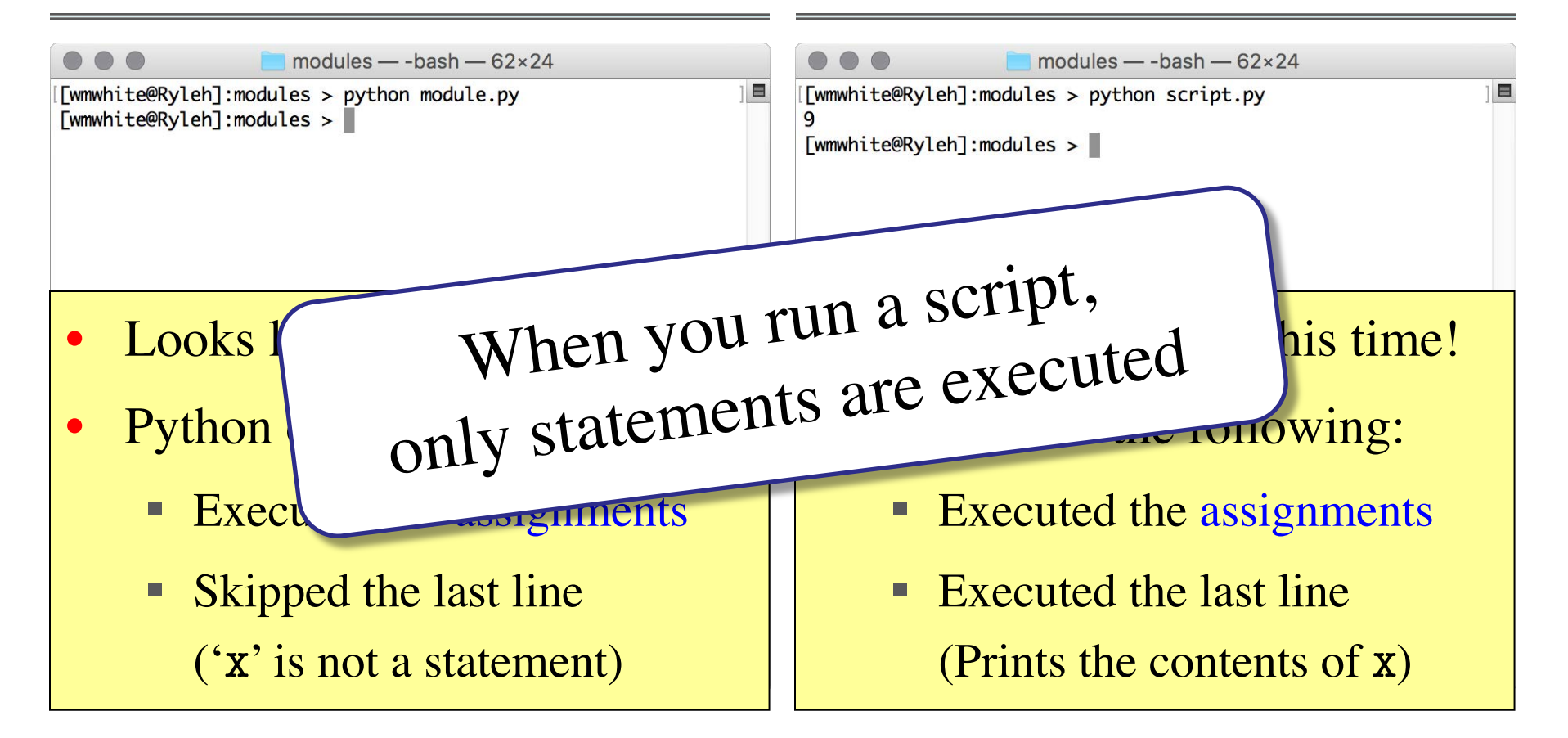

### **The Problem Working with Scripts**

- When scripts run we do not see a lot
	- We see any print statements they make
	- But we cannot see any of the variables
	- Or any of the function calls
- This is can make it hard to find bugs
	- Particularly for the project you are working on
	- § If something wrong, cannot see it
- Once again, an argument for **visualization**

# **Visualizing Scripts: The Python Tutor**

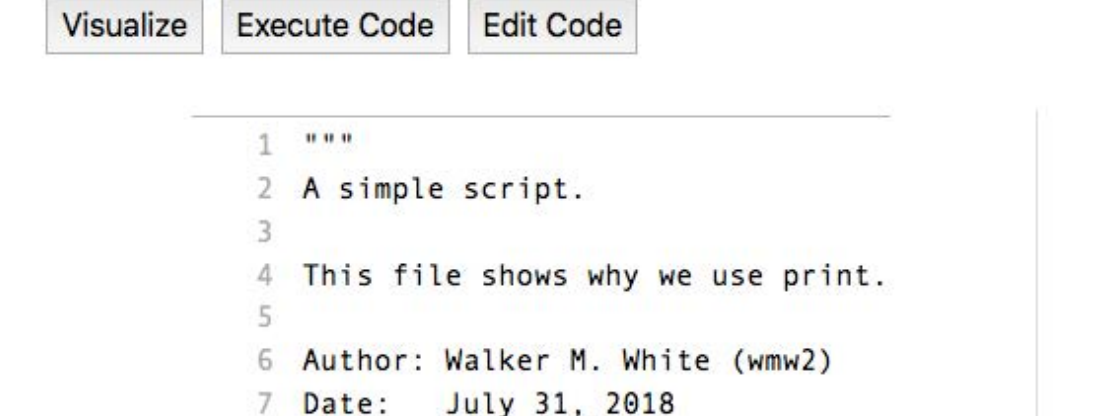

# I am a comment

< Back | Program terminated | Forward > Last >>

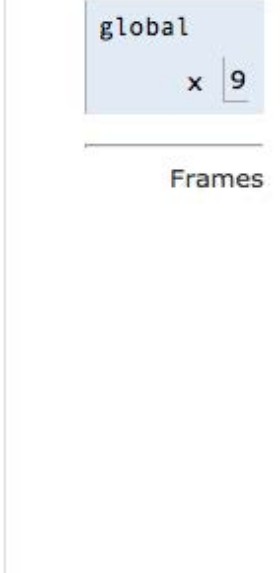

Globals

ine that has just executed

 $<<$  First

 $0.0.0$ 

 $10 x = 1+2$ 

11  $x = 3*x$  $\rightarrow$  12 print(x)

R  $\overline{9}$ 

next line to execute

Program output:

9

# **Visualizing Scripts: The Python Tutor**

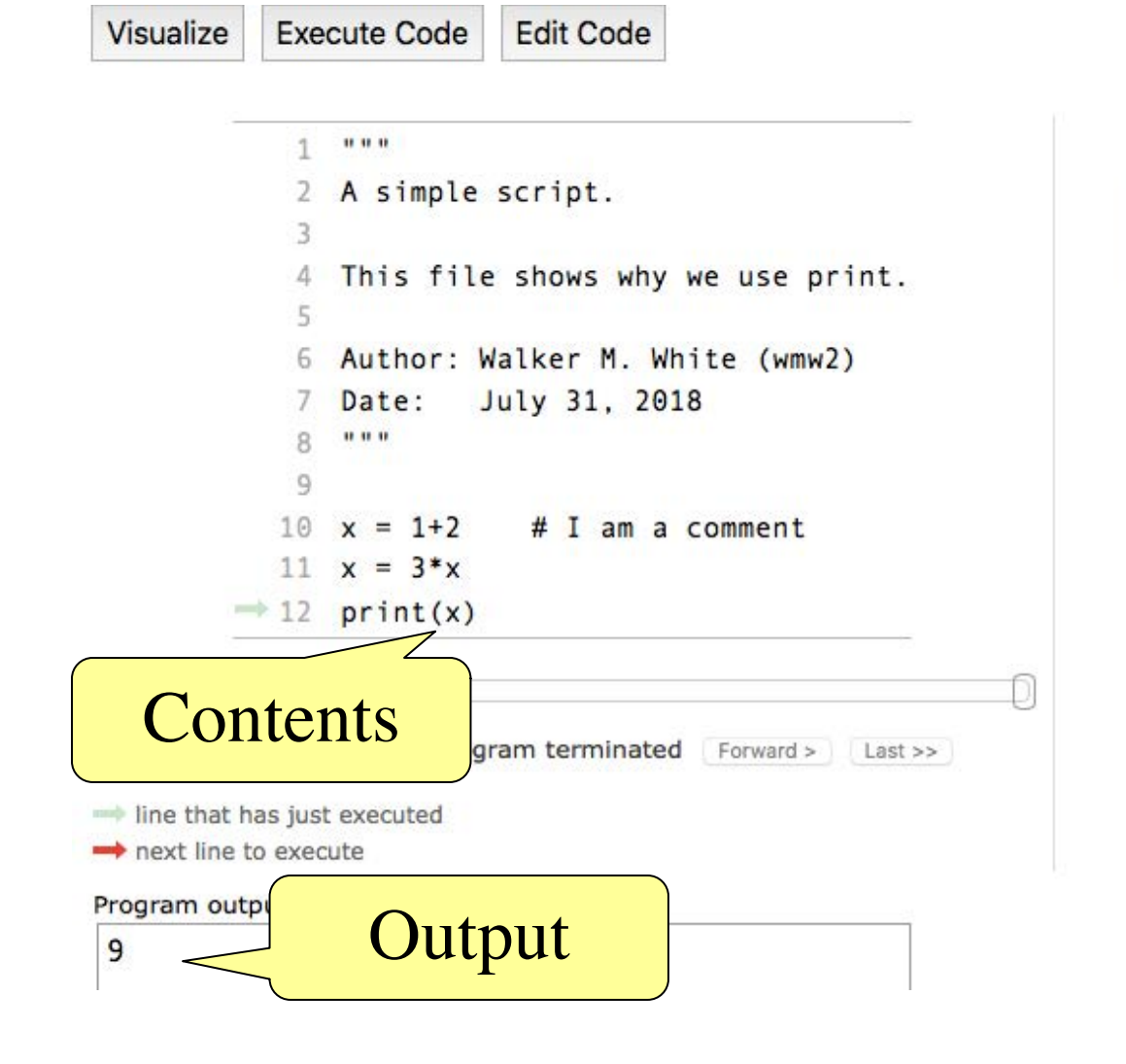

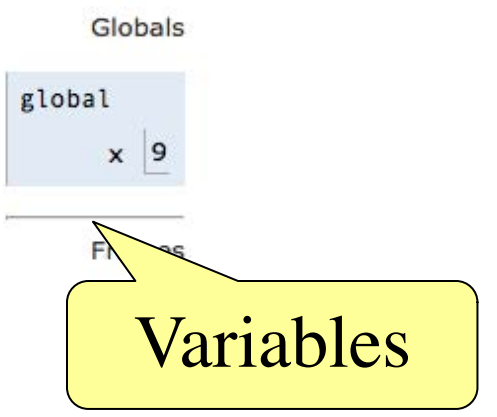

#### **The Problem Statement**

- Right now, our scripts are not very interesting
	- We can introduce randomness, but still limited
- Typical programs interact with the user
	- § The user gives input (mouse, typing)
	- Program does something different in response
- **Recall:** we do that with input(msg) >>> input('Type something: ') Type something: abc  $\sim$ 'abc' Evaluates to what is typed

# **Numeric Input**

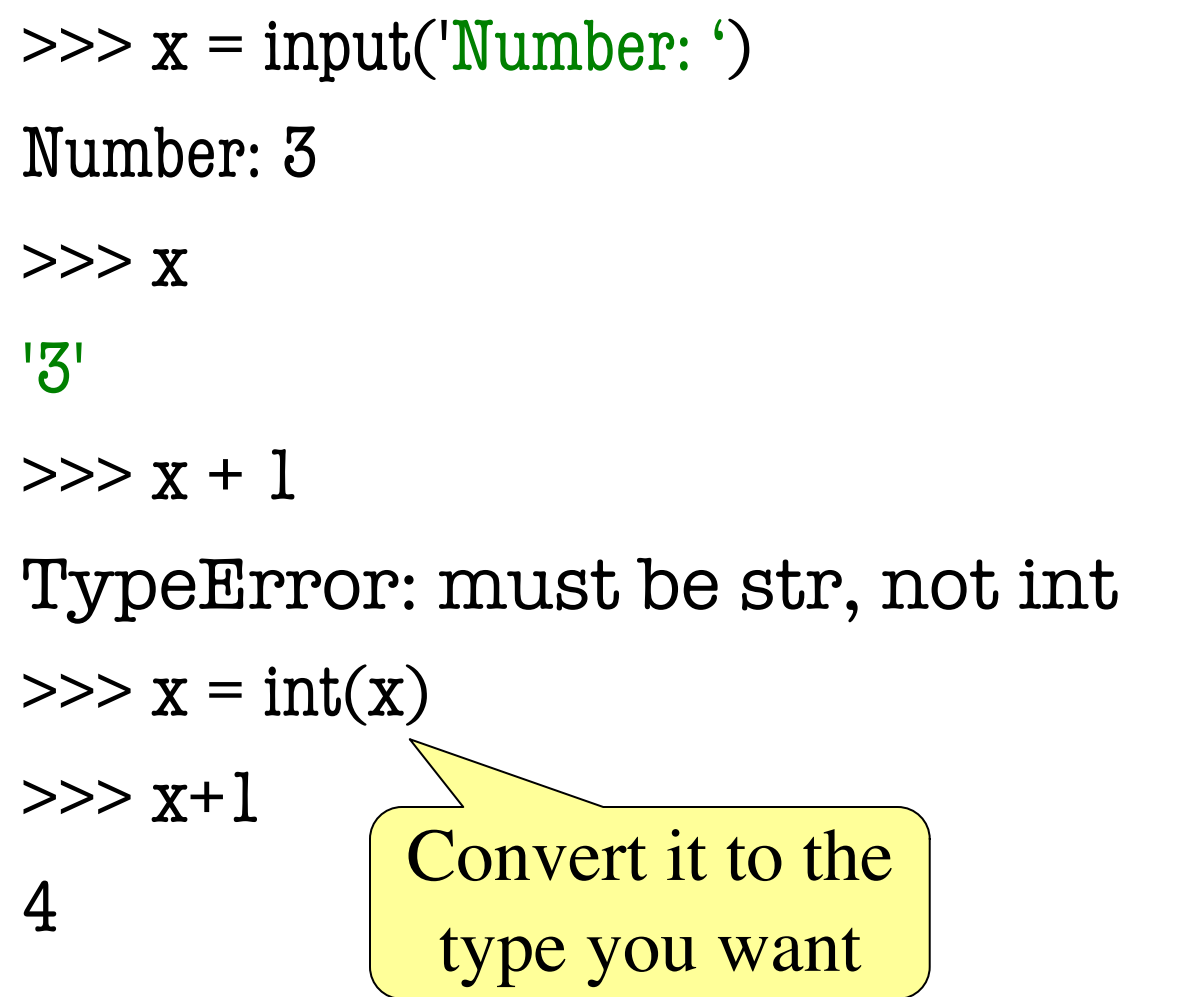